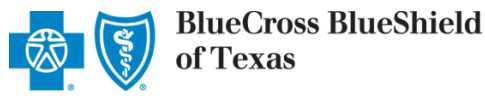

# Availity®' Professional CareCost Estimator<sup>SM</sup>

The CareCost Estimator is a member liability estimator\* tool. This free online tool can provide you with a real-time, estimated member share amount at the time of service while the patient is still in your office, prior to claim submission. This feature enables your office to collect copayments, coinsurance and deductible amounts up front, rather than waiting until the claim is processed to reconcile your patient accounts. This function is available only to registered users on the Availity Web Portal. The CareCost Estimator is accessible *only via* the online portal. This tool is *not* available via Blue Cross and Blue Shield of Texas (BCBSTX) Customer Advocates on the phone or through our automated Interactive Voice Response (IVR) phone system.

\*The Estimator is not a guarantee of payment. Benefits will be determined once a claim is received and will be based upon, among other things, the member's eligibility, benefits, limitations and exclusions and the terms of the member's certificate of coverage in effect on the date services are rendered. Accumulated amounts, such as deductibles, may change as additional claims may have been processed after the estimate was provided.

## **Getting Started**

**Primary Access Administrators (PAAs):** Before your users can begin, you will need to grant them access by going to

#### **Account Administration | Assign Access to Users | Manually Assigned | CareCost Estimator-BCBSTX**

**Users:** Please confirm with your PAA that access to CareCost Estimator-BCBSTX has been granted.

## **Signing on to Availity**

- Go to the Availity website at [availity.com](http://www.availity.com/)
- $\bullet$ Key in your user ID and password
- $\bullet$ Click Log in\*

\*To access CareCost Estimator, you must be a registered Availity user.

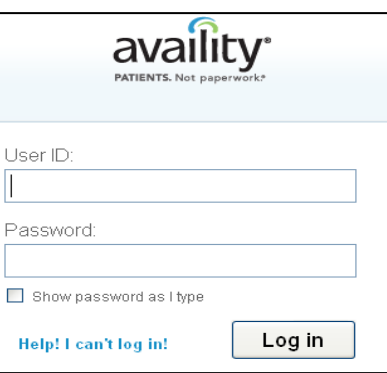

## **Accessing the Tool**

Once you log into Availity,

- $\bullet$ Click **Eligibility and Benefits**
- Then **Eligibility and Benefits Inquiry**

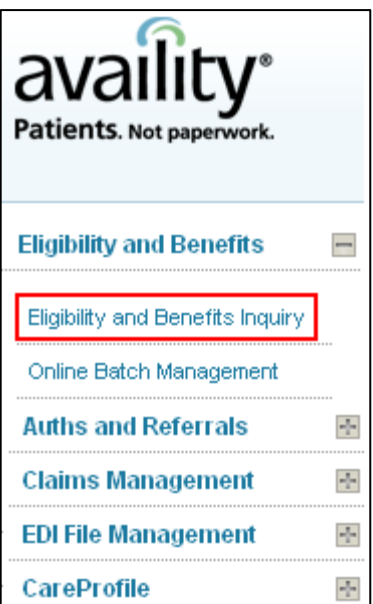

# **Eligibility and Benefits Inquiry**

Next, you need to complete the Eligibility and Benefits Inquiry screen. If the member's ID card has a magnetic strip, you may swipe it. After you swipe the card some of the fields below will be pre-populated. You must complete the remaining fields. Then click **Submit**.

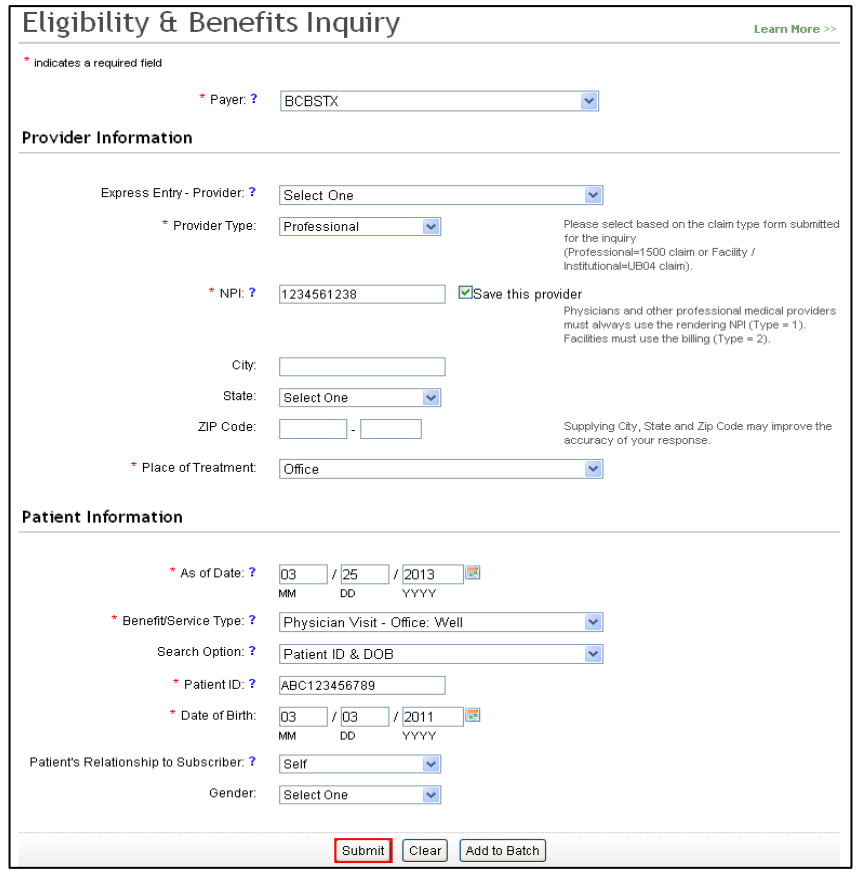

## **Eligibility and Benefits Summary Results**

For eligible members only, after you have completed a successful Eligibility and Benefits Inquiry, a **CareCost Estimator** option will be available at the top and bottom of the screen for you to select.

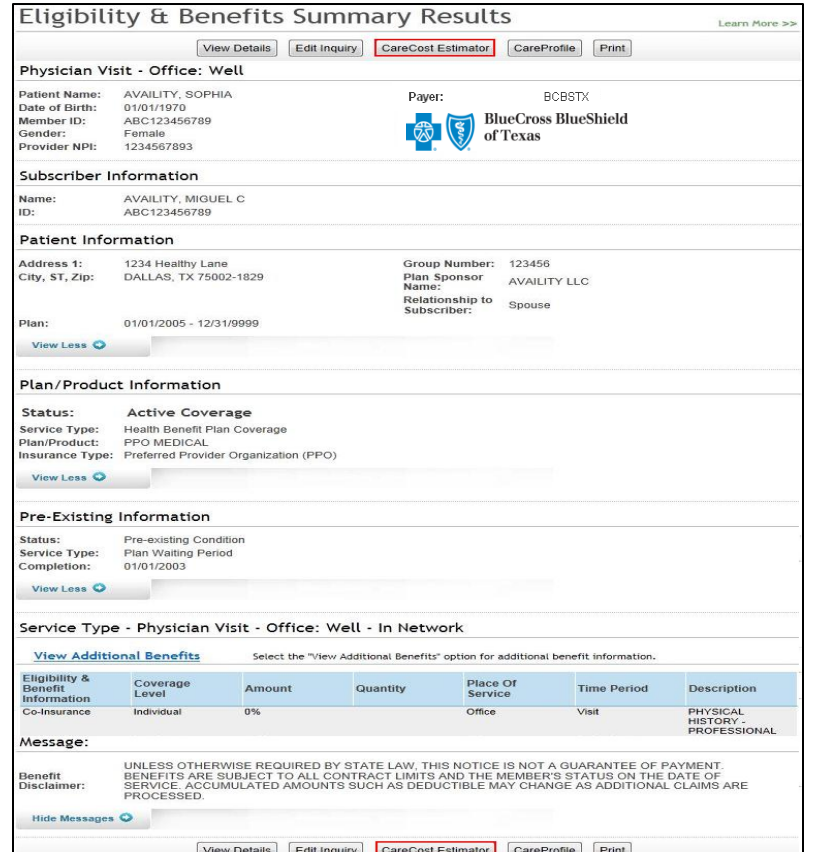

# **Eligible Member Exceptions:**

At this time, member estimations may not be available in specific situations, as listed on page 6. In these situations, the CareCost Estimator option will not be returned upon successful completion of an Eligibility and Benefits Inquiry. Additional program enhancements are underway to address these situations.

# **CareCost Estimator Entry**

On the CareCost Estimator entry screen, enter the diagnosis, procedure code and modifier information, along with your rendering/billing provider information (when required) to create the most accurate estimate possible. The CCE transaction follows the same path that a claim transaction would for standard adjudication. Rendering/billing provider information that is required when submitting a claim is also required on the estimation request. Invalid rendering or performing provider information may cause the estimation request to return an error message which indicates the member responsibility could not be estimated at this time.

#### **Required Fields:**

- $\bullet$ *Patient/Diagnosis Information* 
	- o **Place of Service**
	- o **Patient Relationship to Subscriber**
	- o **Principal Diagnosis Code** and any additional diagnosis codes; can be entered with or without decimal point
- *Procedure Information* 
	- o **Service From Date** defaults to the current date of service, and cannot be changed
	- o **Number of Units/Minutes**
	- o **Procedure Code**
	- o **Diagnosis Code Pointers** indicate for which diagnosis the service is applicable
	- o **Charges**

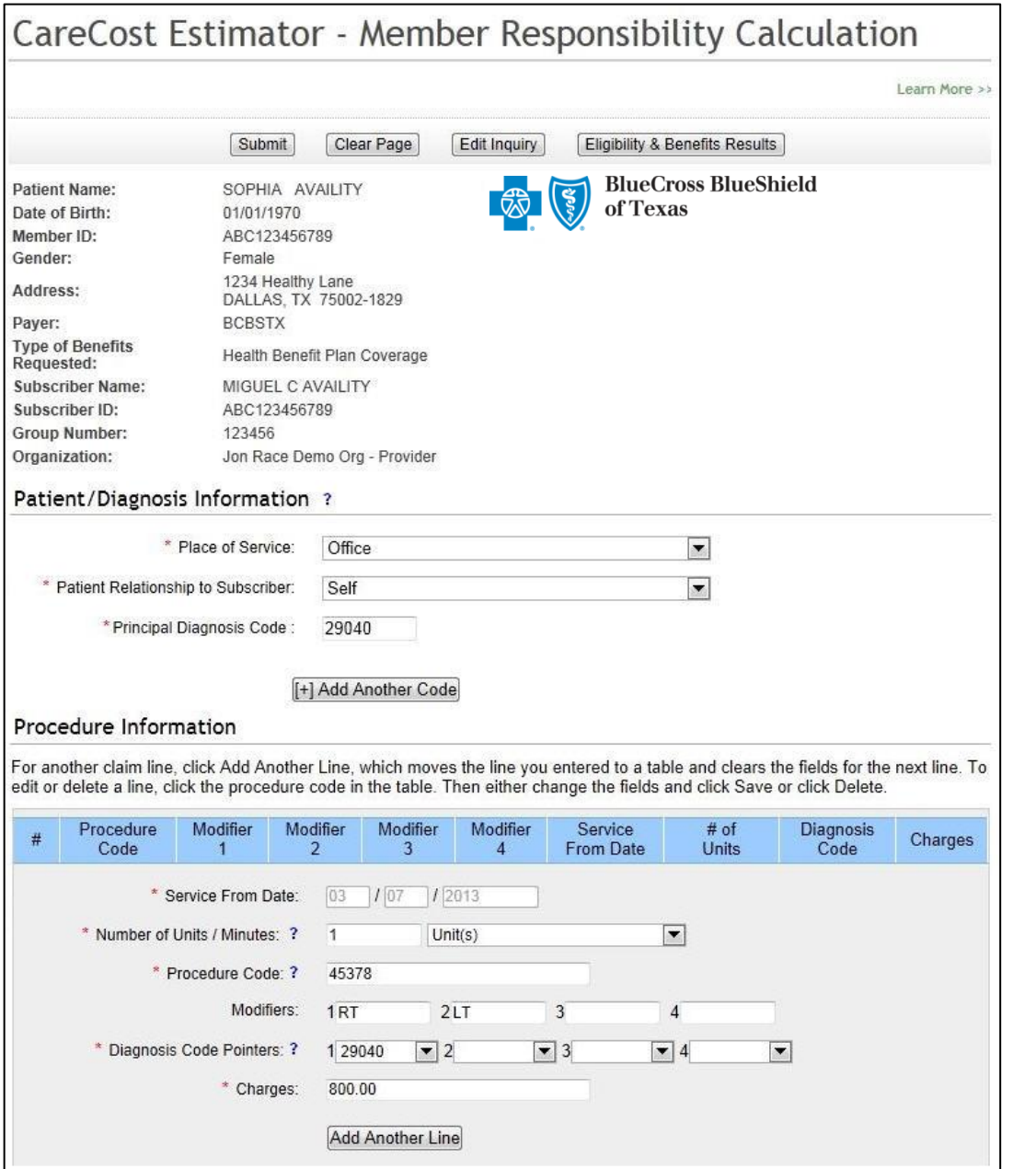

## **Required Fields:** *(Continued)*

- *Is the billing provider the same as the rendering provider?*   $\bullet$ 
	- o If "**Yes**": Select "Yes" and continue
	- o If "**No**": Select "No" and complete the newly populated Billing Provider Information section
	- *Billing Provider Information*
	- o **Tax ID**

 $\bullet$ 

 $\bullet$ 

- o **Last Name/Organization Name**
- o **NPI**
- *Rendering Provider Information* 
	- o **Last Name/Organization Name** will be pre-populated with the Availity registered organization name
	- o **NPI** will be pre-populated with NPI entered on the Eligibility and Benefits Inquiry

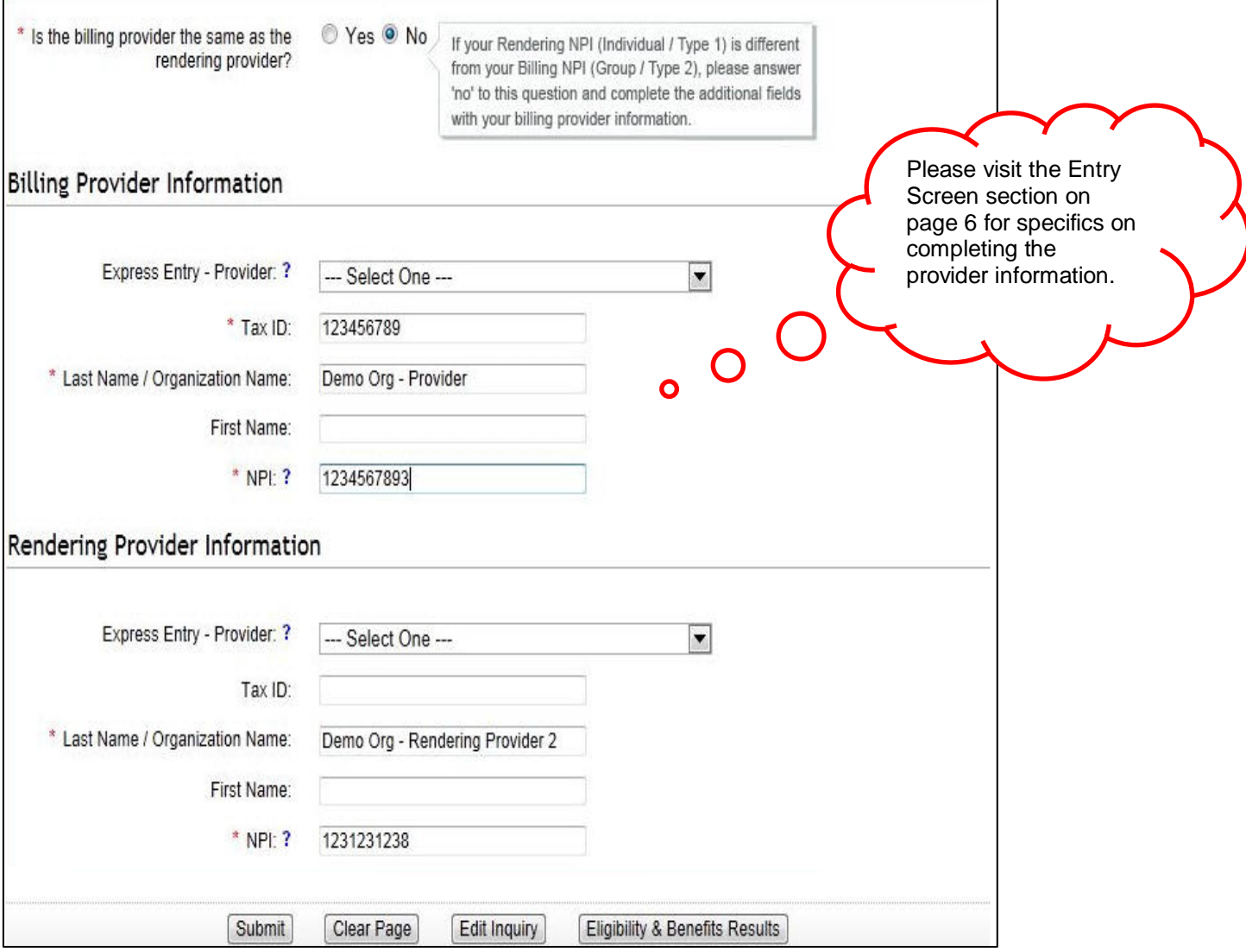

# **CareCost Estimator Response**

On the CareCost Estimator response screen, the estimated member responsibility will be displayed for each service line entered as well as the entry as a whole.

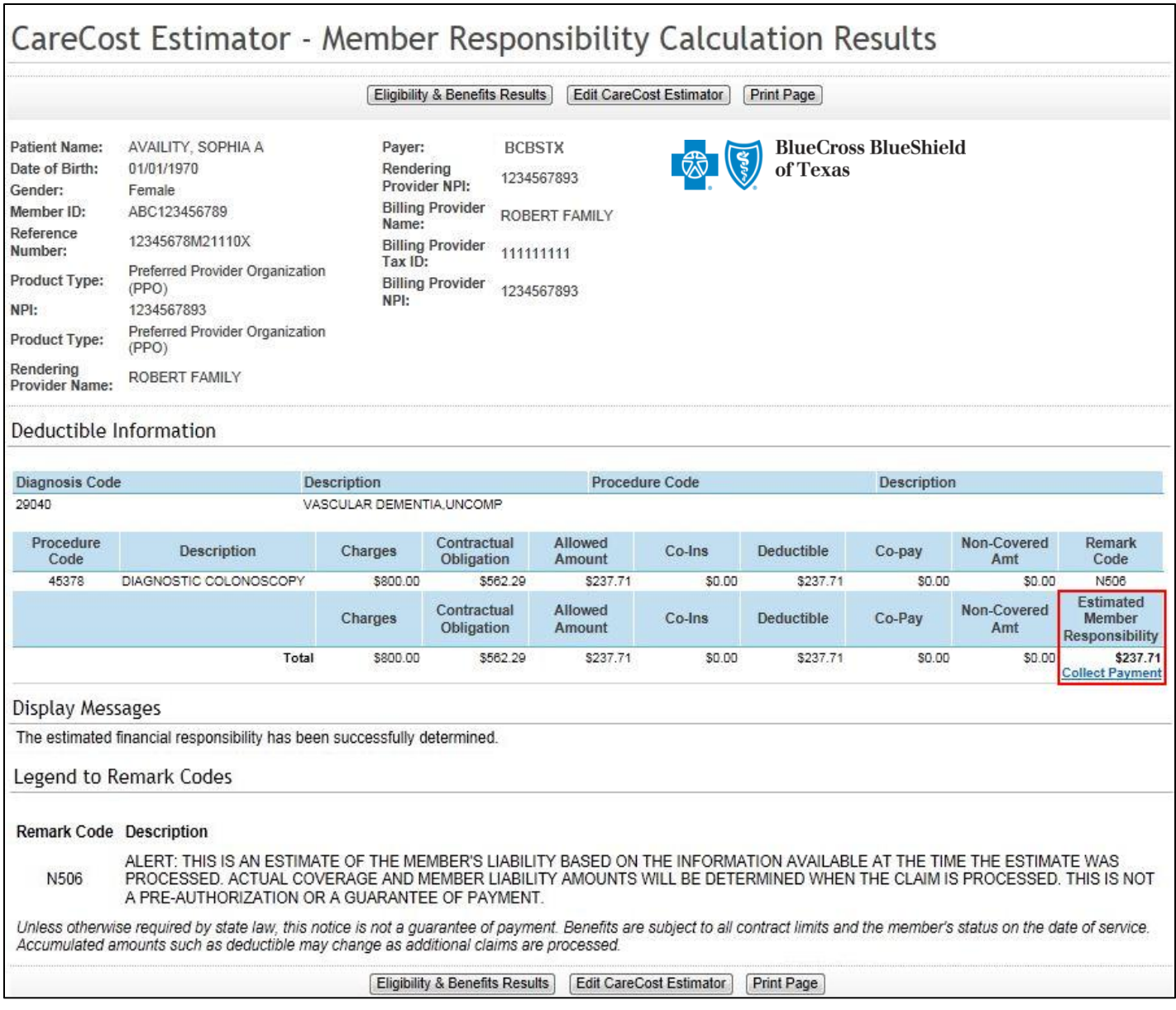

#### **Displayed Fields:**

*User Inputs:* 

- **Diagnosis Code**
- **Procedure Code**
- **Charges**

*Payer Response Fields:* 

- **Contractual Obligation** indicates the "write-off" amount agreed upon in the provider arrangements.  $\bullet$
- **Allowed Amount** represents the contracted amount the provider would expect to receive under these circumstances.
- **Co-Ins** displays the amount anticipated for member's coinsurance.  $\bullet$
- **Deductible** specifies monies applicable for member's deductible.  $\bullet$
- $\bullet$ **Co-Pay** signifies copayment to be collected.
- **Non-Covered Amt** shows non-covered amounts that are patient share only.  $\bullet$
- **Estimated Member Responsibility** is an accumulation of the fields which are the member's liability.  $\bullet$

# **CareCost Estimator Tips**

#### **At this time, the CareCost Estimator will be unavailable in these situations:**

- Federal Employee Program (FEP) members  $\bullet$
- Managed Care members HMO or Point of Service  $\bullet$
- Medicare-eligible members  $\bullet$
- Members with other insurance (COB Coordination of Benefits)
- BlueCard® members for all states, except Illinois, Florida, South Carolina, Oklahoma and Texas
- Non-contracted providers  $\bullet$

**Please note:** Additional program enhancements will be added addressing the above situations.

#### **Entry Screen:**

- Use the same Tax ID and NPI(s) that you submit on a claim.
- Answer "No" to "Is the billing provider the same as the rendering provider?" when both a Type 1 and a Type 2 NPI are submitted on claims.
- Answer "Yes" to "Is the billing provider the same as the rendering provider?" when only a Type 1 NPI or only a  $\bullet$ Type 2 NPI is submitted on claims.
- Estimate available for office and outpatient places of service only.  $\bullet$
- CareCost Estimator is for current date of service.
- Diagnosis codes must be for the highest specificity.  $\bullet$
- Up to 8 diagnosis codes, including the Principal Diagnosis Code can be used on a single transaction by clicking  $\bullet$ **Add Another Code.**
- Up to 4 modifiers can be entered on each service line.  $\bullet$
- Anesthesia must enter **Minutes** instead of **Units** for entry when applicable.
- To edit a service line previously entered, click the procedure code. Make the modification, and click **Save**.

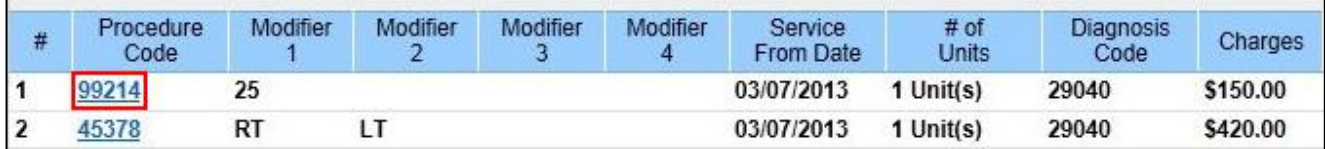

#### **Response Screen:**

- Modifiers entered will not be displayed here, even though they were used in calculating the member's estimated  $\bullet$ responsibility.
- **Edit CareCost Estimator** can be used to return to the entry screen to make corrections, or get an estimate for  $\bullet$ different services.

#### **Returned Messages:**

When an error is displayed, the estimated member responsibility could not be calculated without further information or interaction from BCBSTX. **Please do not attempt to resubmit** your transaction or contact Provider Customer Service, as they will not have access to the tool, nor the ability to determine what caused the error.

"The estimated financial responsibility has been successfully determined" will display on the response screen when a successful CareCost Estimator transaction has been completed.

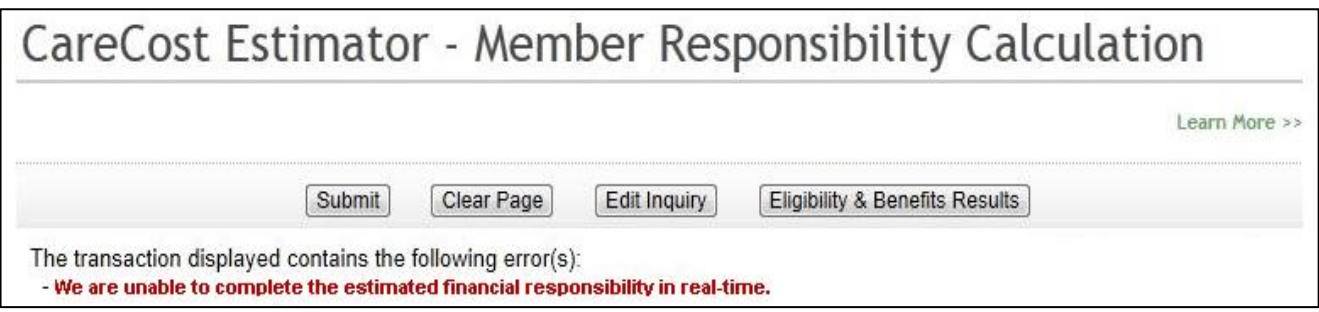

Availity<sup>®</sup>' is a registered trademark of Availity, L.L.C., an independent third party vendor. BCBSTX makes no endorsement, representations or warranties regarding any products or services offered by Availity. The vendor is solely responsible for the products or services offered by them. If you have any questions regarding the services offered here, you should contact the vendor directly.